### Implants from Implantologists Installationsleitfaden für CAD/CAM-Bibliotheken für 3Shape

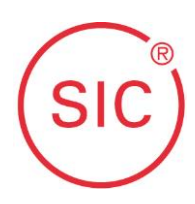

In diesem Dokument finden Sie eine kurze Zusammenfassung über die aktuellen CAD/CAM Produkte und einen Leitfaden zur Installation der SIC CAD/CAM-Bibliotheken für exocad.

Die jeweiligen Bibliotheken sind als Download auf der Homepage von SIC invent unter dem Reiter "Mediathek" erhältlich:

#### [www.sic-invent.com](http://www.sic-invent.com/)

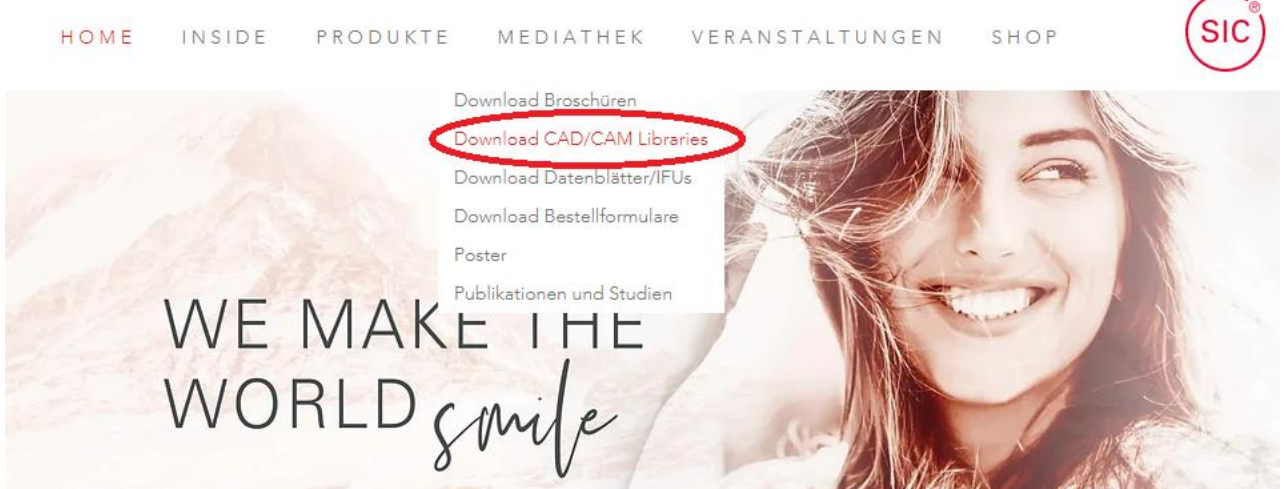

Dort finden Sie, unterteilt nach den jeweiligen Softwareanbietern, alle aktuellen CAD/CAM Bibliotheken.

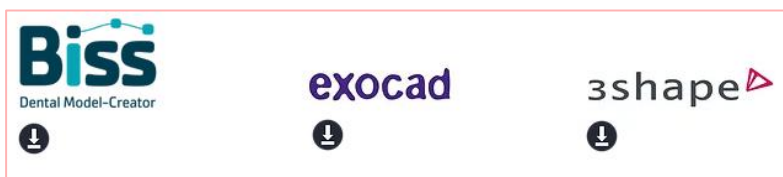

## Installationsleitfaden

für CAD/CAM-Bibliotheken für 3Shape

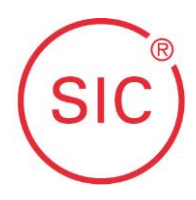

Grundsätzlich sind die Bibliotheken für Exocad und 3Shape in folgende Kategorien unterteilt:

- Klebebasen Hexagonal (für "SICace"-, "SICmax"- und "SICtapered"-Implantate)
- Klebebasen SICvantage (für "SICvantage max" und "SICvantage tapered" Implantate)
- Multi-Unit (für alle SIC Multi-Unit-Kronenbasen)
- Preface (für Fräsrohlinge aller Schnittstellen)

Hinweise:

Optimed Scanner: Die Bibliothek muss bei Optimed erstellt werden! Zirkon Zahn, Schütz CAD, Arman Girrbach verwenden alle die Exocad-Software, teilweise mit eigenen Anpassungen und Verschlüsselungen.

Bei Fragen wenden Sie sich bitte direkt an den jeweiligen Software-Hersteller oder an einen der folgenden Mitarbeiter von SIC invent:

Markus Urbrock Area Sales Manager und CAD/CAM-Spezialist Markus.Urbrock@sic-invent.com +49 170 168 97 24

Oke Jörn Tanck Project Engineer Oke.Tanck@sic-invent.com +49 551 504 29 441

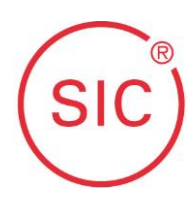

### **Inhaltsverzeichnis**

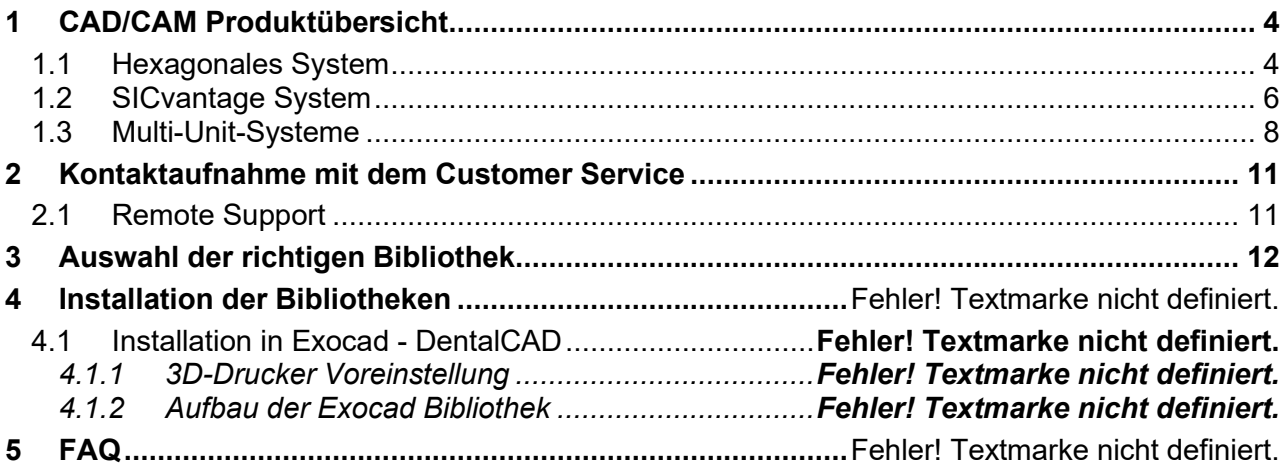

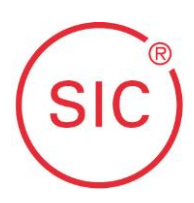

### <span id="page-3-0"></span>**1 CAD/CAM Produktübersicht**

Informieren Sie sich bitte immer im Vorfeld darüber, welches Implantat versorgt werden muss. Je nach Implantat und gewünschter Anwendung kommt jeweils eine andere Bibliothek zum Einsatz.

#### <span id="page-3-1"></span>**1.1 Hexagonales System**

(kompatibel mit "SICace"-, "SICmax"- und "SICtapered"-Implantaten)

SIC invent bietet die folgenden CAD/CAM-Produkte für das hexagonale System an:

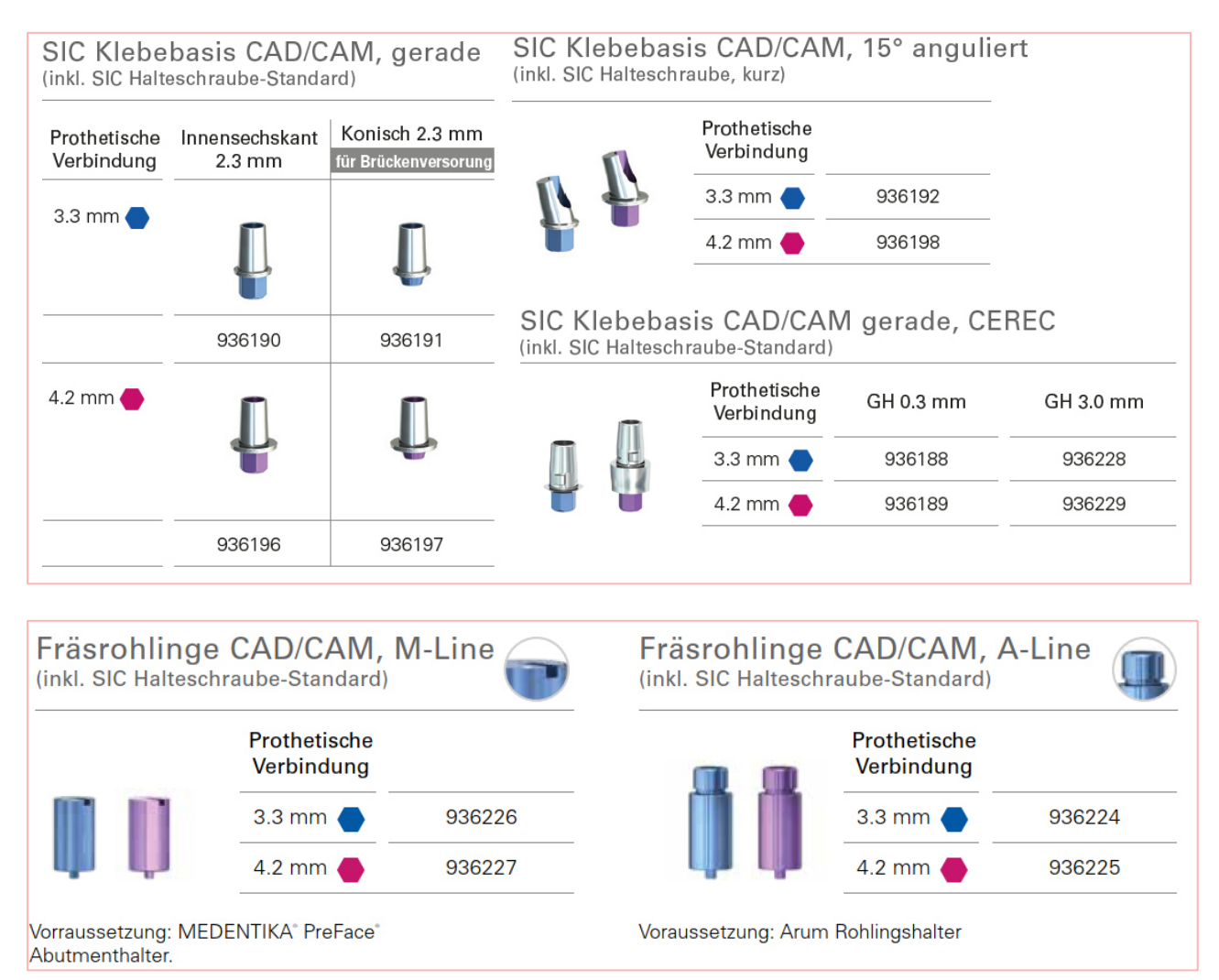

Für das hexagonale System wird ein universeller Scan Adapter angeboten, der für beide Schnittstellengrößen eingesetzt werden kann.

#### Implants from Implantologists

### Installationsleitfaden für CAD/CAM-Bibliotheken für 3Shape

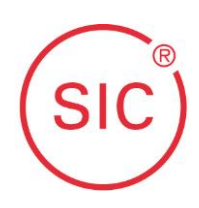

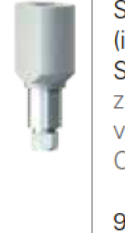

**SIC Scan Adapter** (inkl. SIC Halteschraube-Standard) zur digitalen Modellation von individuellen **CAD/CAM Abutments** 

936237

Vorraussetzung: Offenes CAD/CAM System SimedaCAD, 3Shape, ExoCAD (Fraunhofer) oder LaserDenta mit Ausgabe von unverschlüsselten STL-Daten Herstellung der Abutments: simeda medical, Luxemburg.

Bei **angulierten Klebebasen** erfolgt die Ausrichtung der Neigung in Richtung des Punkts auf dem Scan Adapter!

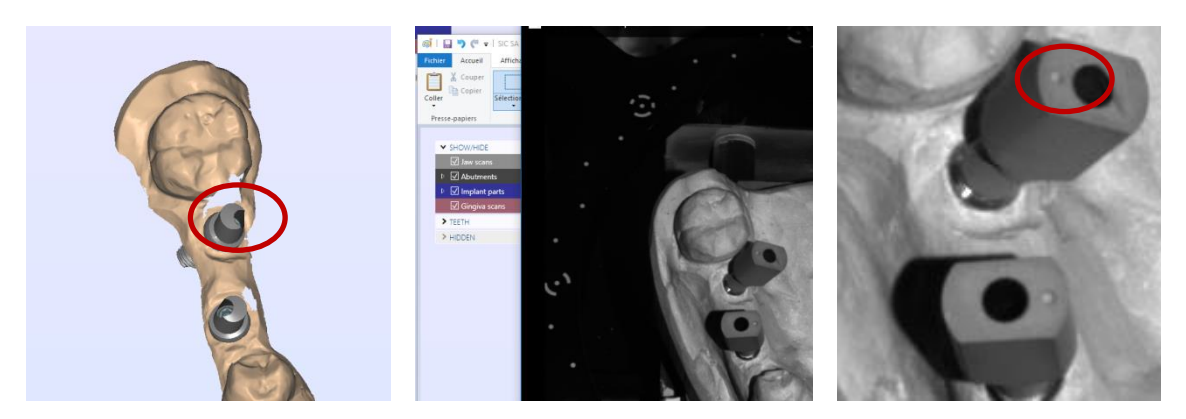

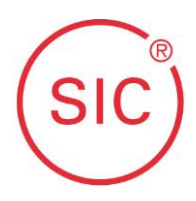

### <span id="page-5-0"></span>**1.2 SICvantage System**

(kompatibel mit "SICvantage max"- und "SICvantage tapered"-Implantaten)

SIC invent bietet die folgenden CAD/CAM-Produkte für das SICvantage System an:

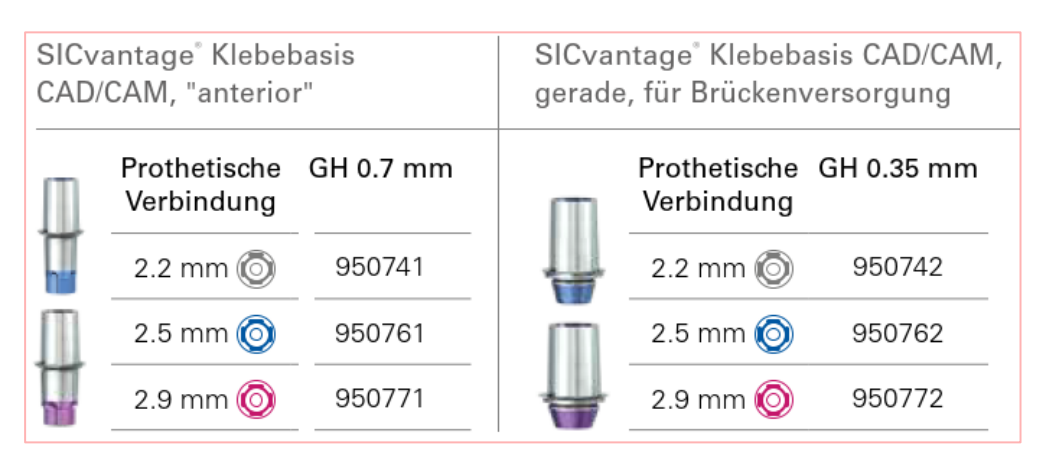

### SICvantage Klebebasis CAD/CAM, 15° anguliert

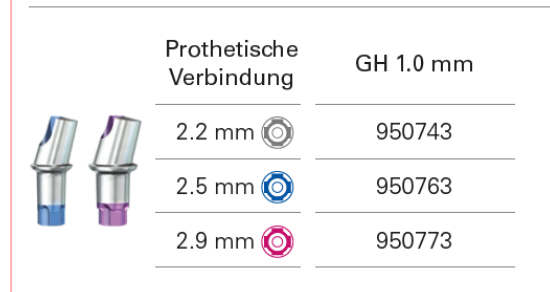

### SICvantage Klebebasis CAD/CAM, gerade, CEREC

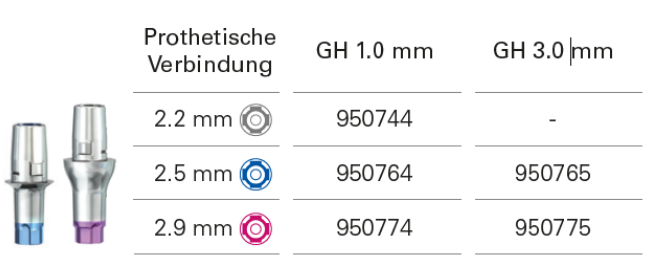

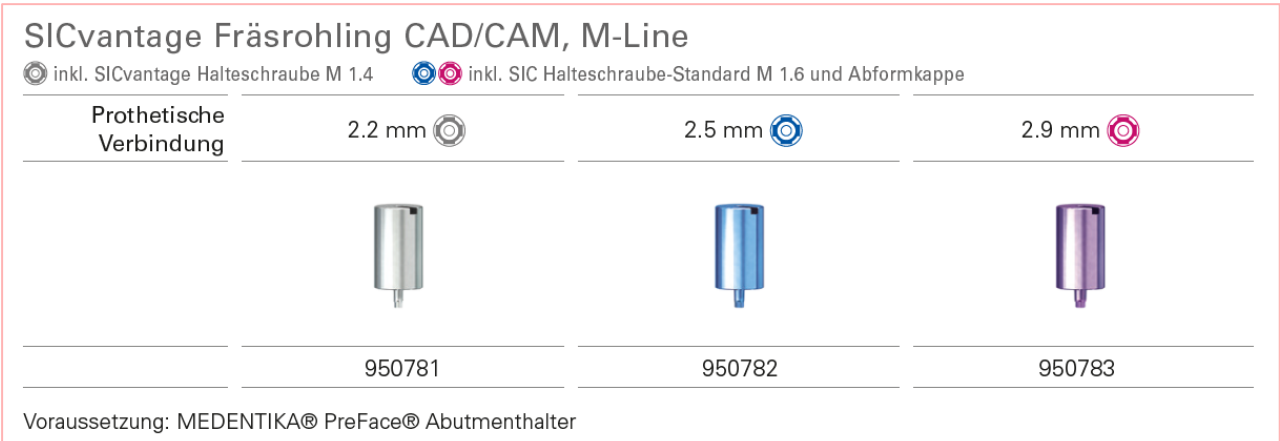

## Installationsleitfaden

### für CAD/CAM-Bibliotheken für 3Shape

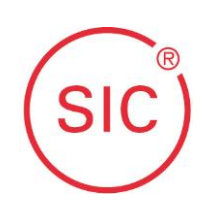

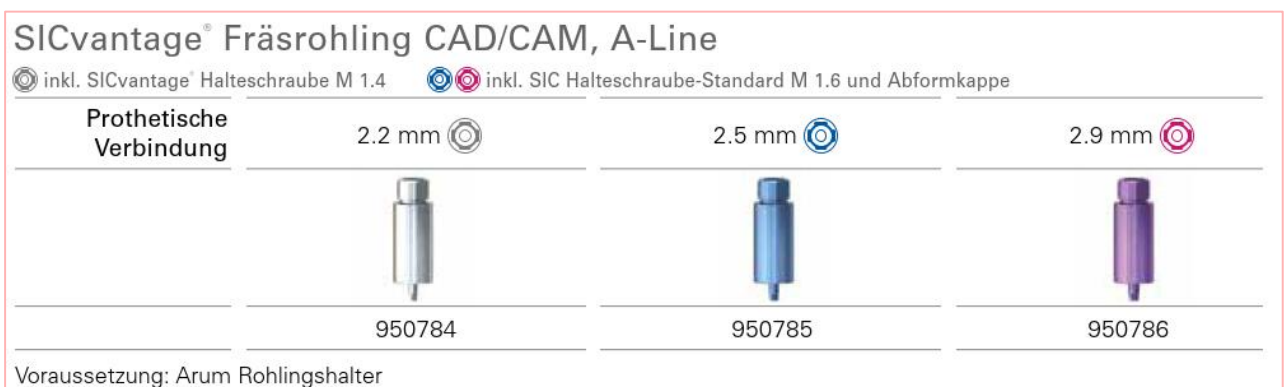

Es wird je einen Scan Adapter für die Implantatschnittstellen grau, **blau** und rot benötigt.

Wichtiger Hinweis: Achten Sie bitte ganz explizit darauf, dass Sie die richtige Größe auswählen, da die Schnittstellen untereinander nicht kompatibel sind!

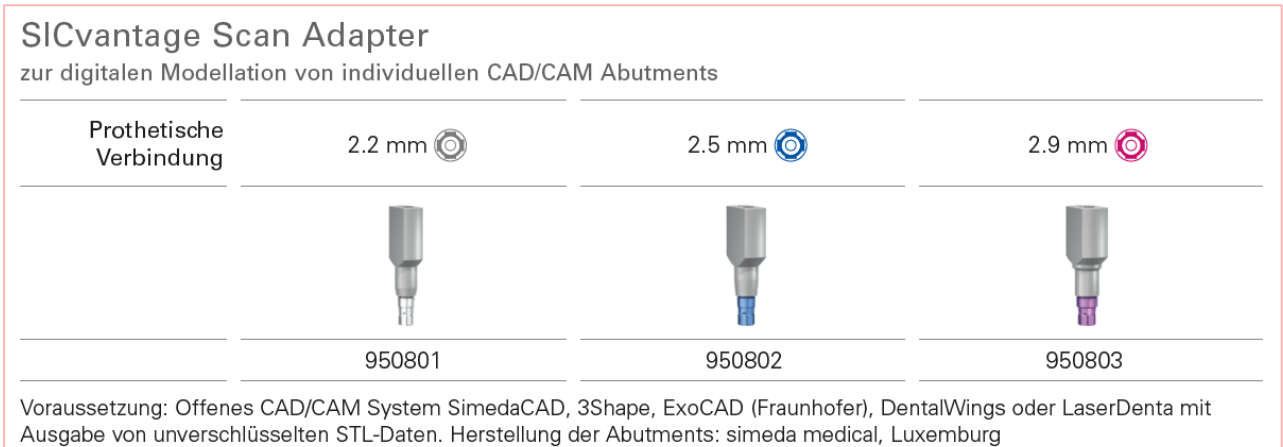

Bei den **angulierten Klebebasen** erfolgt die Ausrichtung der Neigung in Richtung des Punkts auf dem Scan Adapter!

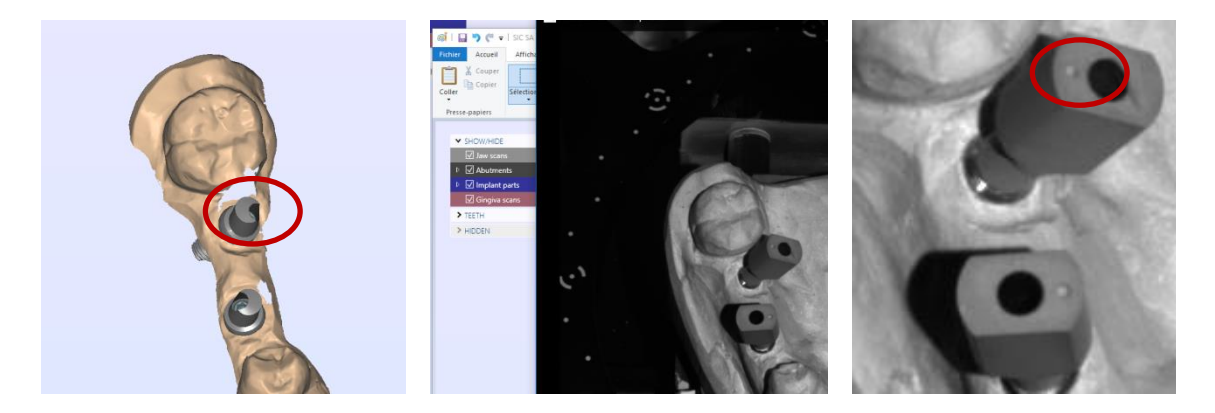

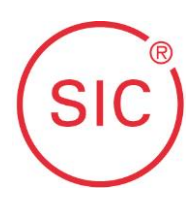

### <span id="page-7-0"></span>**1.3 Multi-Unit-Systeme**

Bei Multi-Unit-Arbeiten haben Sie mit den CAD/CAM-Bibliotheken die Möglichkeit mit unseren Kronenbasen zu arbeiten, die auf die jeweiligen Multi-Unit-Aufbauten montiert werden.

#### **Safe on Four:**

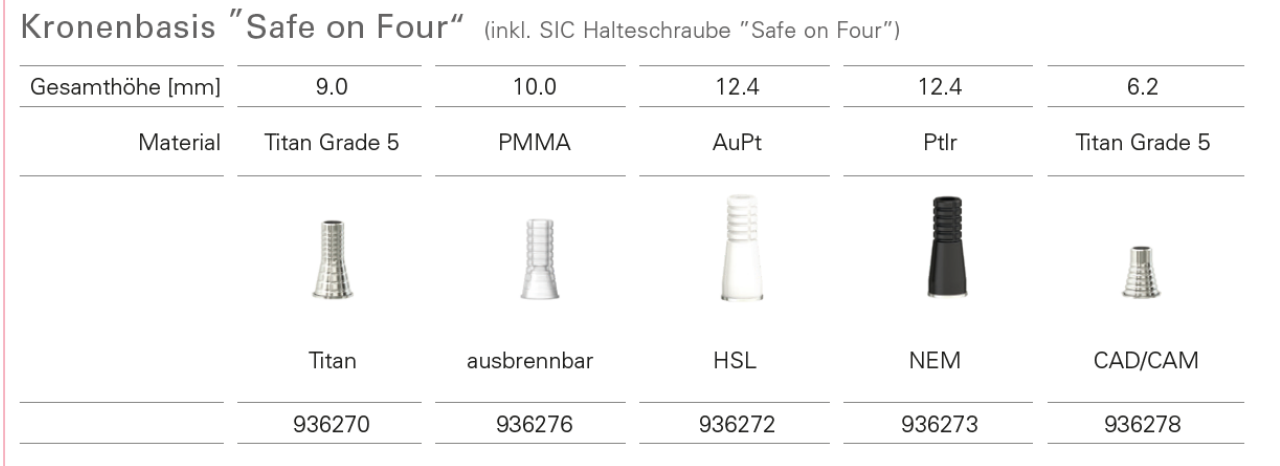

#### Zugehörige Abutments:

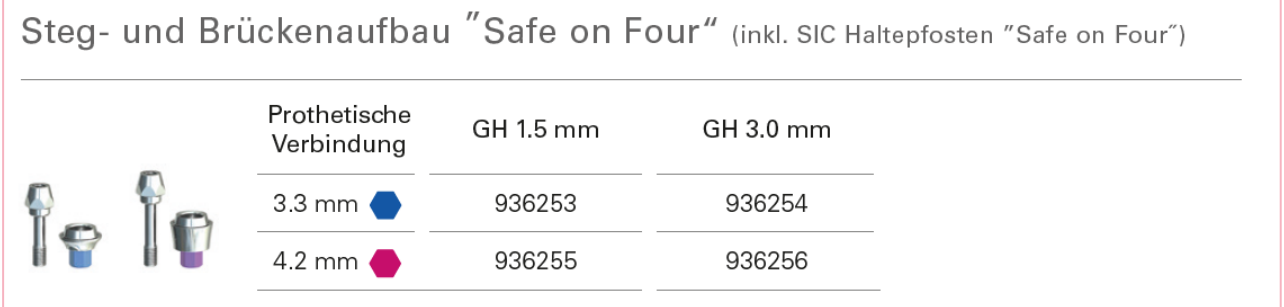

Standardaufbauten "Safe on Four", 16° anguliert (inkl. SIC Halteschraube, kurz)

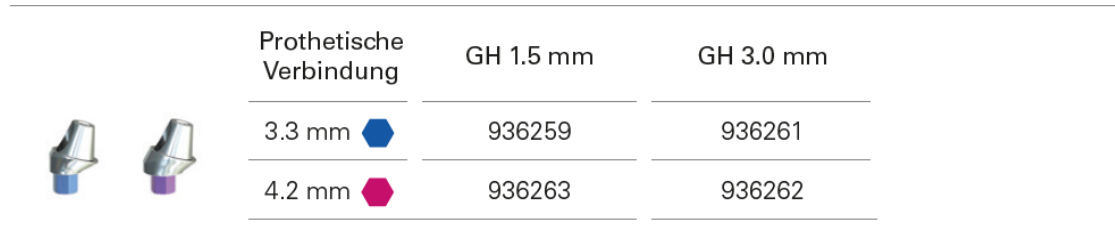

## Standardaufbauten "Safe on Four", 30° anguliert (inkl. SIC Halteschraube, kurz)

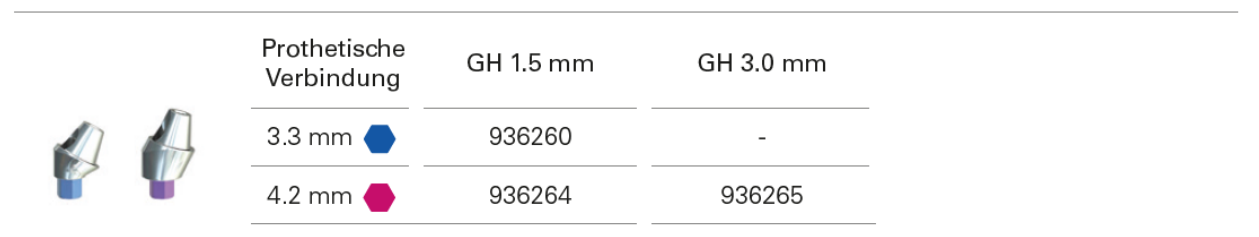

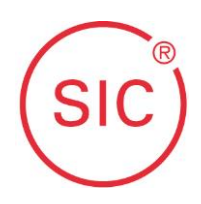

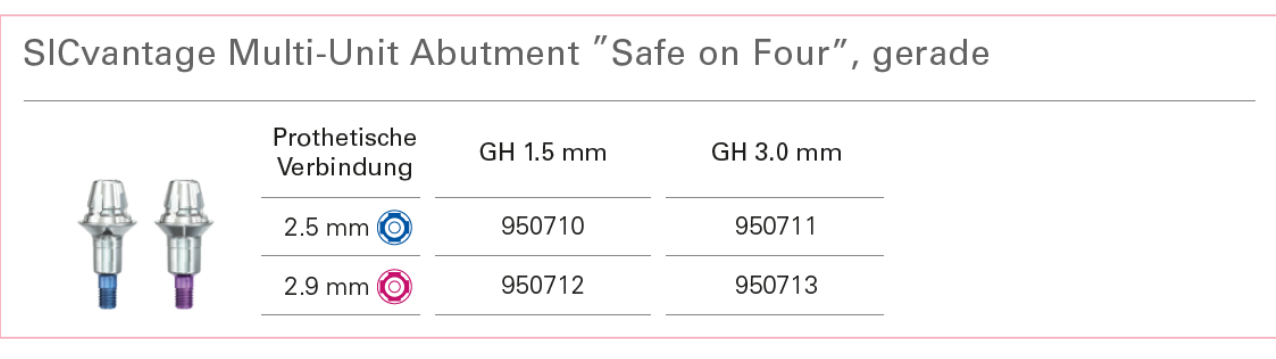

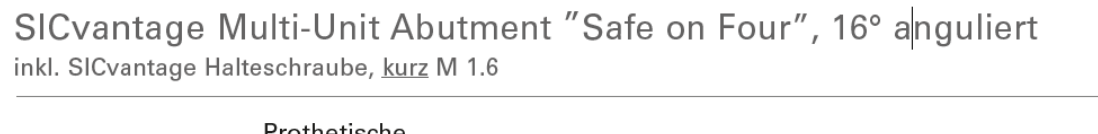

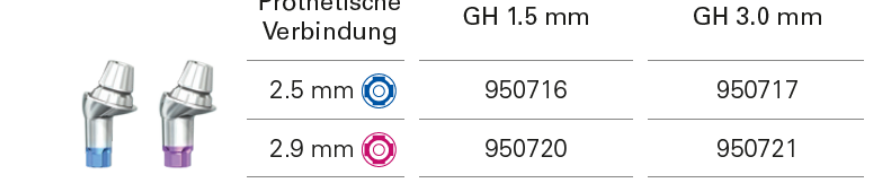

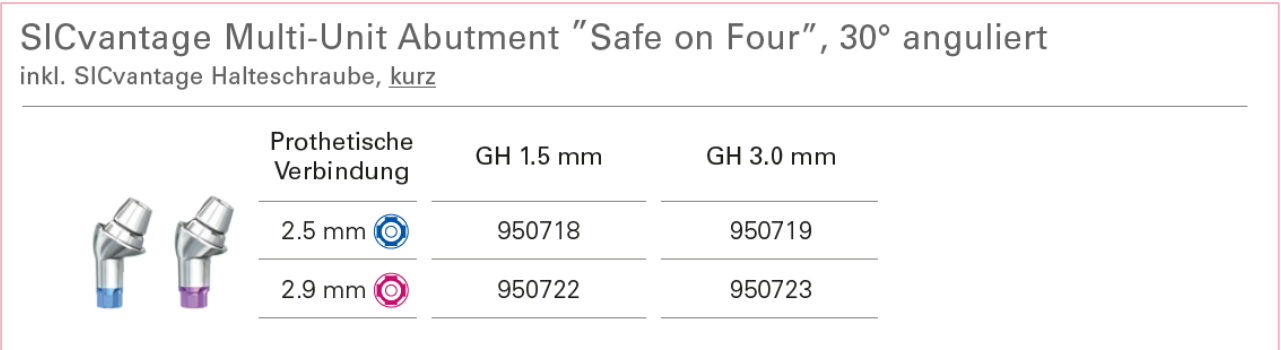

Unabhängig von der Implantat-Schnittstelle wird der SIC Scan Adapter SIC "Safe on Four" für den Workflow benötigt, welcher während des Scans auf einem "Safe on Four"-Aufbau montiert sein muss.

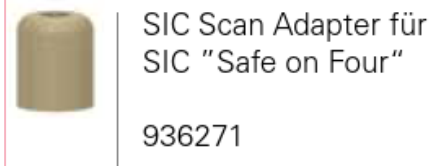

### Installationsleitfaden für CAD/CAM-Bibliotheken für 3Shape

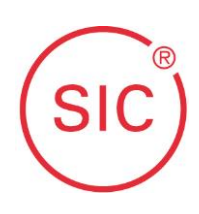

### **Mini Multi-Unit:**

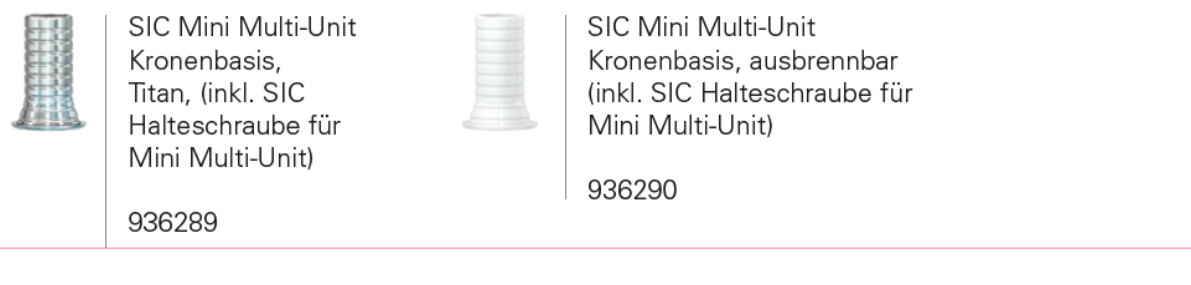

### Zugehörige Abutments:

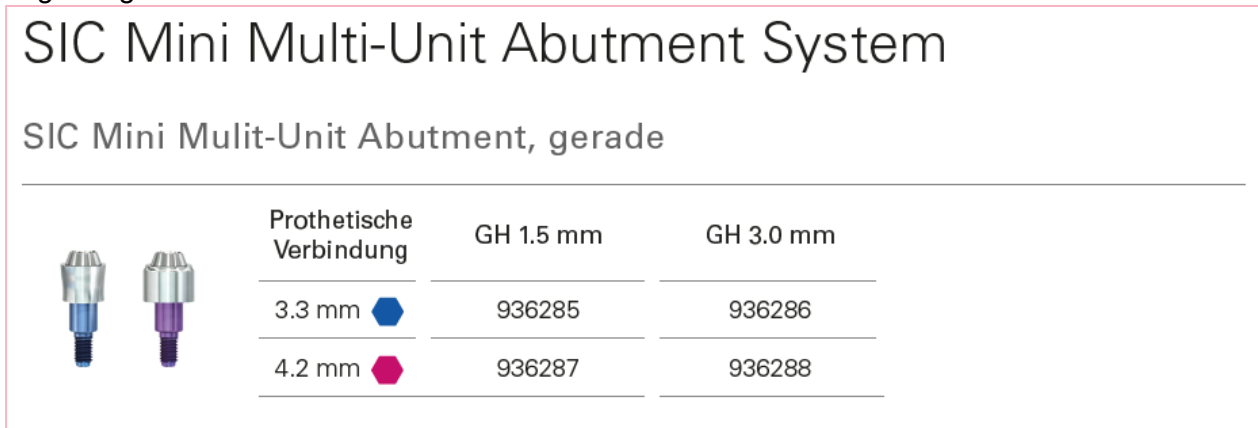

Unabhängig von der Implantat-Schnittstelle wird der SIC Scan Adapter für SIC "Mini Multi-Unit" für den Workflow benötigt, welcher während des Scans auf einem "Mini Multi-Unit"-Aufbau montiert sein muss.

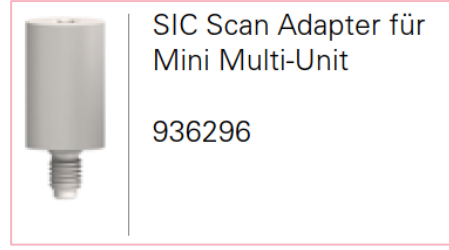

Für Multi-Unit-Arbeiten, die ohne die Kronenbasen auf den Multi-Unit-Aufbauten direkt montiert werden sollen, haben Sie die Möglichkeit sich an eines von SIC invent speziell dafür ausgewählten Fräszentren zu wenden. Welches Fräszentrum für Sie in Frage kommt, erfragen Sie am besten bei unserem Customer Service.

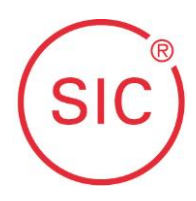

### <span id="page-10-0"></span>**2 Kontaktaufnahme mit dem Customer Service**

Alle in Kapitel [1](#page-3-0) dargestellten Artikel und Informationen erhalten Sie beim SIC invent Customer Service:

Für Deutschland: Mail: contact.germany@sic-invent.com Tel.: +49 551 50 42 94 0

Für Schweiz: Mail: contact.switzerland@sic-invent.com Tel.: +41 61 260 24 60

Für Österreich: Mail: contact.austria@sic-invent.com Tel.: +43 1 533 70 60

#### <span id="page-10-1"></span>**2.1 Remote Support**

Sollten Sie Hilfe bei der Installation der Bibliotheken brauchen, können Sie diese beim SIC Customer Service anfordern. Bitte halten Sie dafür eine Teamviewer-Installation bereit.

#### **Teamviewer**:

Wenn Sie Teamviewer starten, wird Ihnen unter "Ihre ID" eine Nummer und ein Passwort angezeigt. In den neueren Teamviewer-Versionen finden Sie Ihre ID und Passwort in der klassischen Ansicht. Diese Daten geben Sie bitte mündlich an den technischen Support durch, der sich mit diesen Daten anschlieflend auf Ihren Computer schaltet und Ihnen dann mit dem Problem oder der Fragestellung entsprechend hilft.

Implants from Implantologists Installationshinweise

für CAD/CAM-Bibliotheken für 3Shape

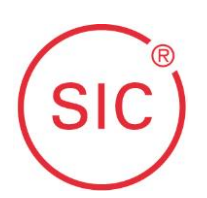

### **3 Auswahl der richtigen Bibliothek**

<span id="page-11-0"></span>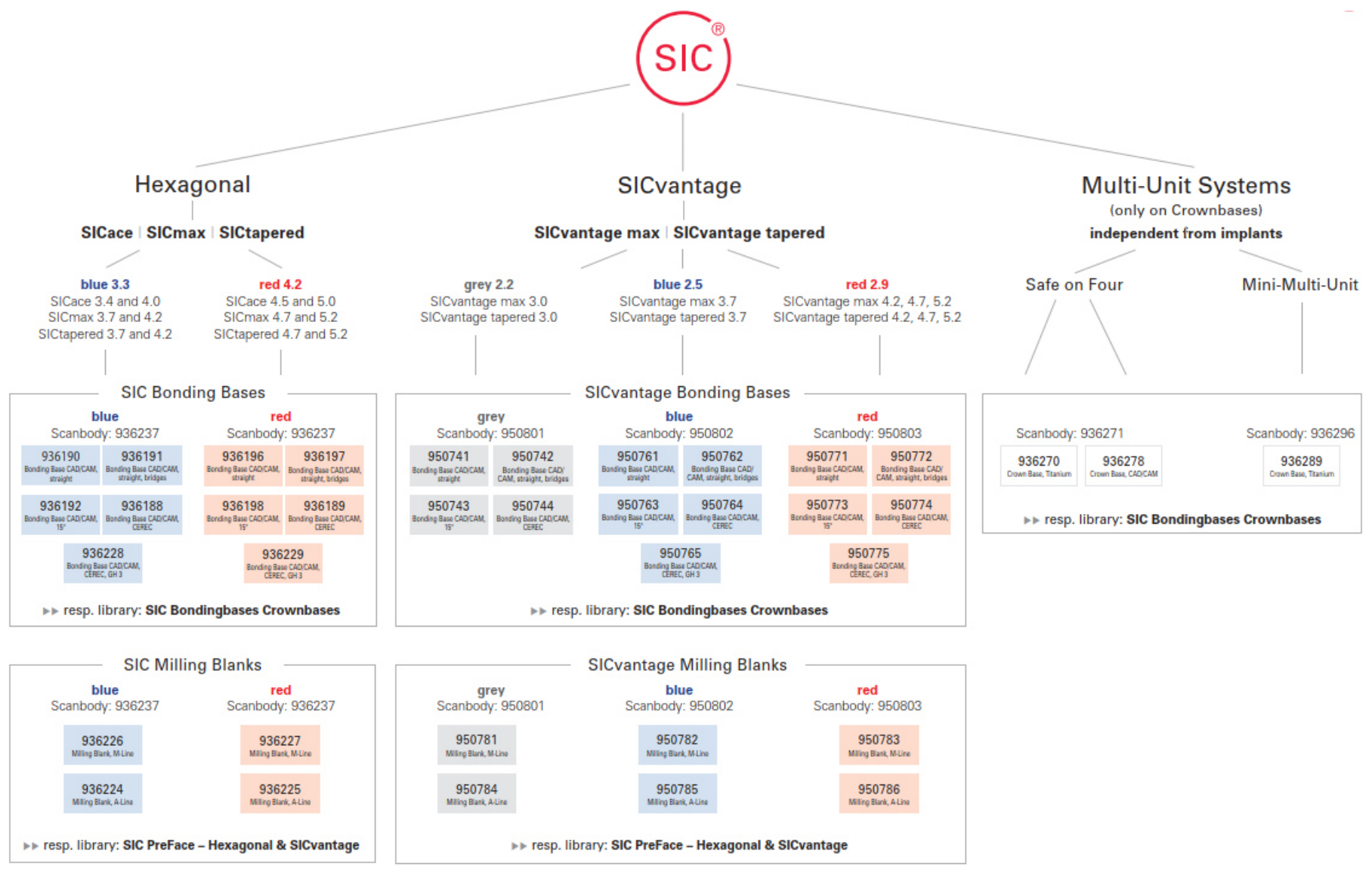

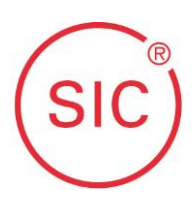

### <span id="page-12-0"></span>**4 Installation der Bibliotheken**

Die aktuelle **Versionskennung** finden Sie immer am Ende der Dateienbezeichnung.

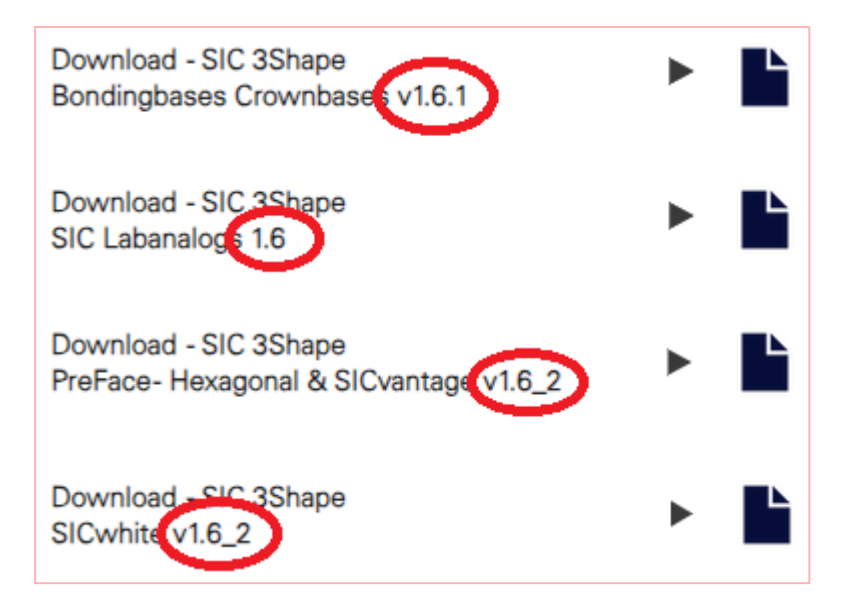

Sobald eine neue Version von einer der Bibliotheken veröffentlicht wird, wird die vorgenommene Änderung im Changelog dokumentiert. So können Sie mit einem Blick in das Changelog feststellen, ob Sie die neue Bibliotheksversion benötigen.

Wenn Sie immer auf dem neuesten Stand der SIC CAD/CAM Bibliotheken bleiben möchten, können Sie sich für den CAD/CAM Newsletter anmelden. Diesen finden Sie im Download-Bereich unter den CAD/CAM Bibliotheken. Sobald eine neue Bibliotheksversion zum Download zur Verfügung steht, werden Sie umgehend per Mail informiert.

Löschen Sie vor der Installation einer neuen Bibliothek sicherheitshalber alle Vorgängerversionen. Je nach Software kann es andernfalls an einigen Stellen zu Überschneidungen kommen, wodurch die Funktionsfähigkeit der Bibliotheken beeinträchtigt werden kann.

#### **4.1 Import der 3shape-Bibliothek**

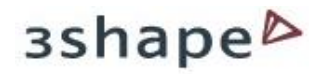

• Gehen Sie auf [www.sic-invent.com](http://www.sic-invent.com/) und klicken Sie im Reiter "Mediathek" auf "CAD CAM Libraries"

für 3Shape CAD/CAM-Bibliotheken

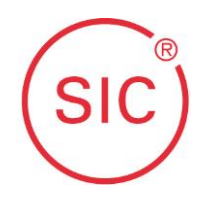

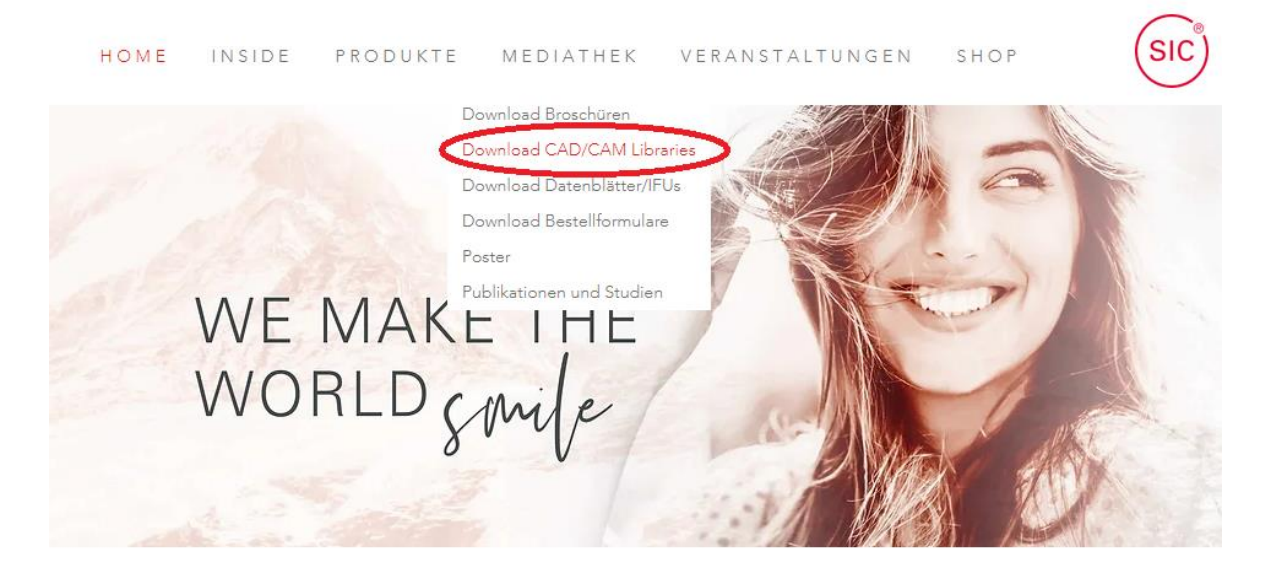

Wählen Sie 3Shape aus

Die CAD/CAM-Technologie ist die Zukunft auf dem Dentalmarkt. Vereinfachen Sie Ihre Arbeitsabläufe - werden Sie digital!

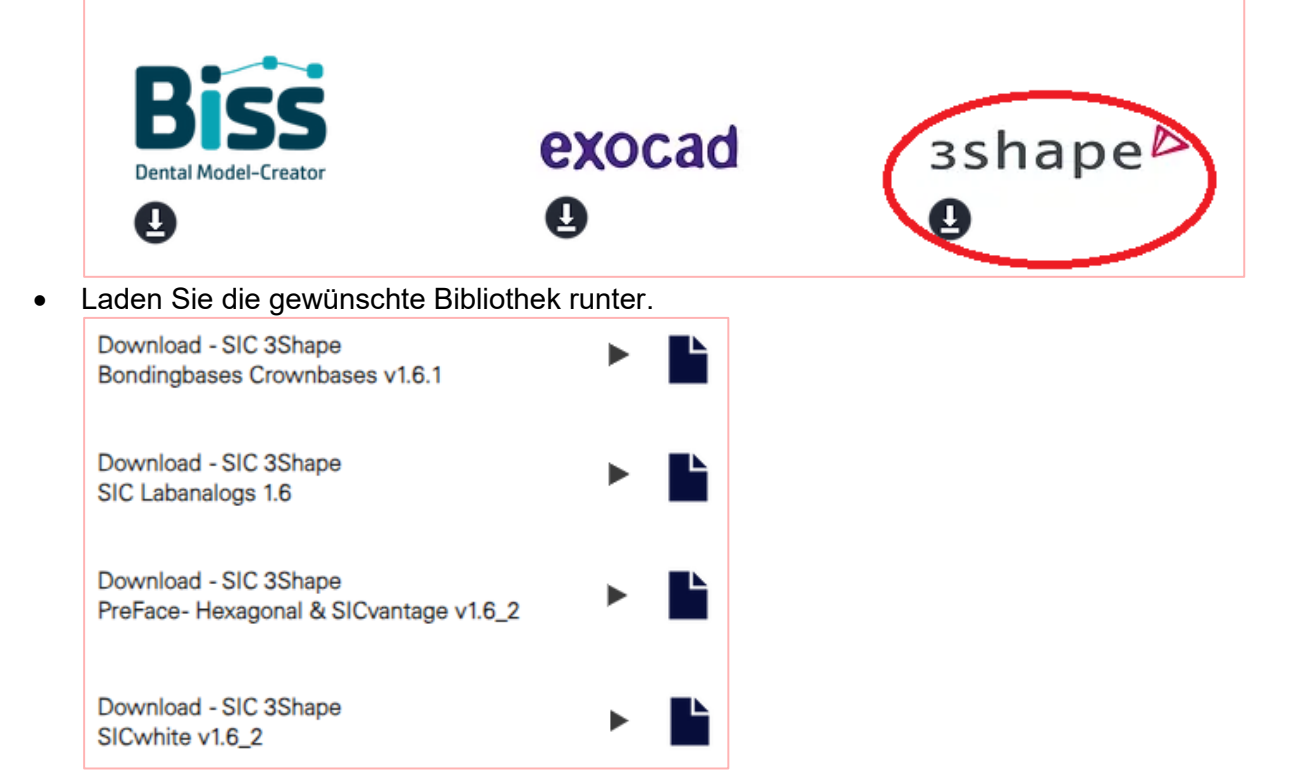

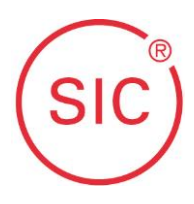

- Entpacken Sie die heruntergeladene .zip Datei im gewünschten Speicherort. (Sollten Sie kein Tool zum Entpacken installiert haben, können Sie sich "7-Zip" oder "Win-RAR" kostenfrei aus dem Internet herunterladen und installieren.)
- Öffnen Sie den 3Shape Dental Manager öffnen (alternativ können Sie auch direkt aus dem Explorer das *3Shape Dental System Control Panel* ˆffnen)
- ÷ffnen Sie das *3Shape Dental System Control Panel*

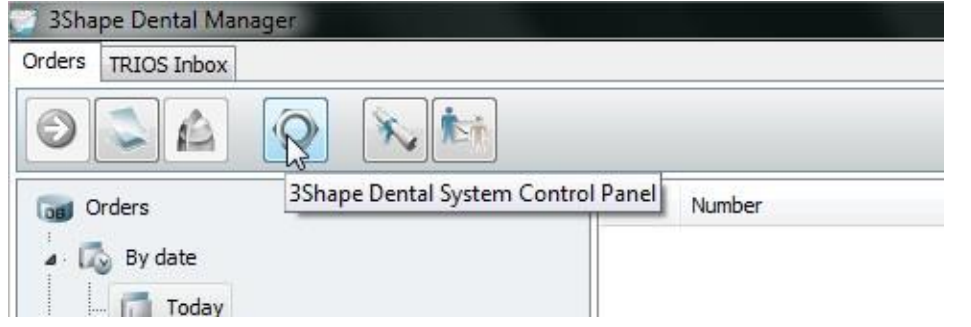

• Klicken Sie unten links auf "Import/Export"

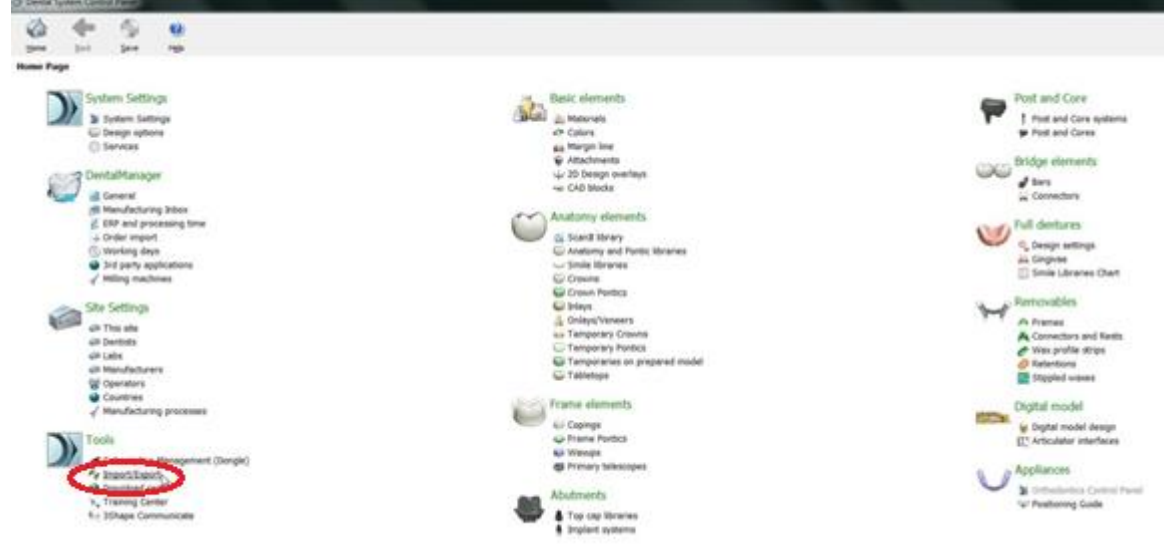

• Klicken Sie auf "Materialien Importieren"<br>© Dental System Control Panel - Export/Import Materials

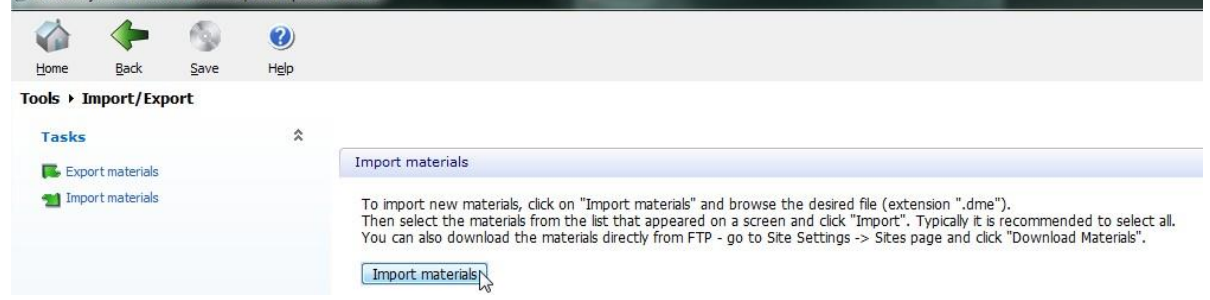

• Wählen Sie nun die heruntergeladene dme-Datei aus dem zuvor entpackten Ordner aus und öffnen Sie sie

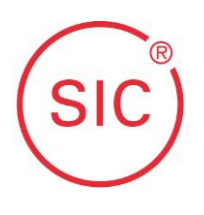

für 3Shape CAD/CAM-Bibliotheken

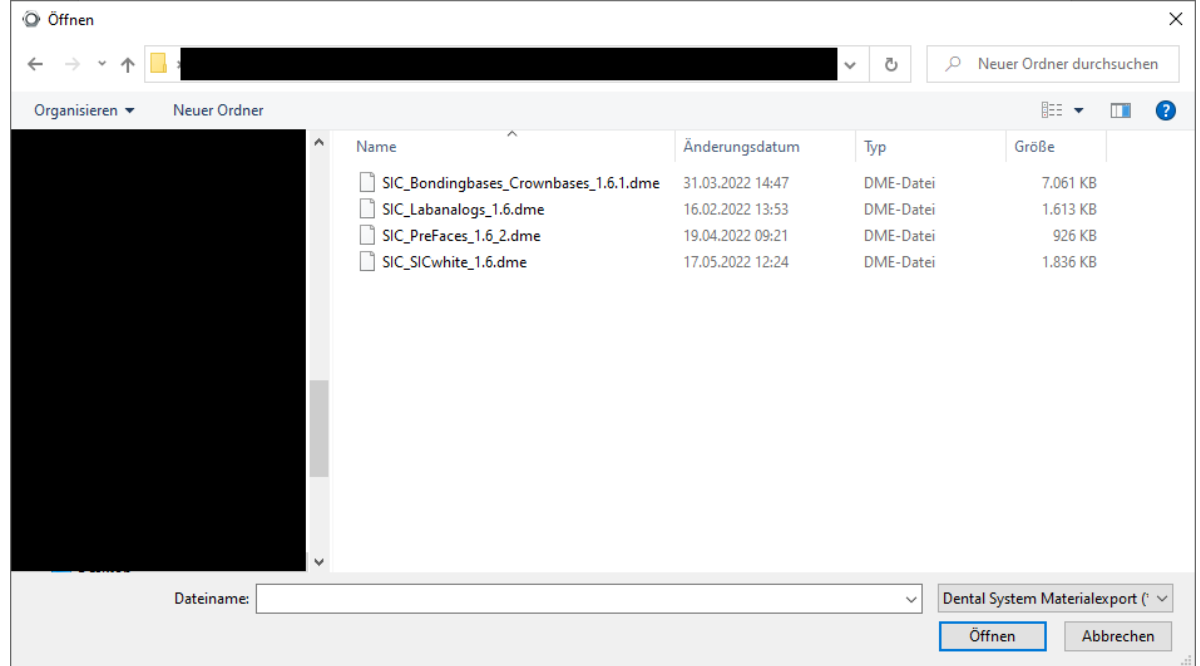

### 4.1.1 Laboranalogs-Bibliotheken für 3D-Druck

Sollten Sie mehr Einstellmöglichkeiten für die Öffnungen für Laboranaloge in 3D-gedruckten Kiefermodellen benötigen (z.B. durch bessere Umgebungsbedingungen oder besserer Druckqualität durch hochwertige Drucker), finden Sie diese in der Bibliothek "SIC Labanalogs". Hier sind wesentlich mehr Durchmesser-Offsets gelistet als in den Bibliotheken zu Klebe- und Kronenbasen und Fräsrohlingen.

Dadurch können Sie austesten welcher Offset für Ihre spezifischen Bedingungen am besten passt.

### <span id="page-15-0"></span>*4.1.2 Aufbau der 3Shape Bibliothek*

Die Bibliotheken sind nach folgendem Prinzip aufgebaut:

- System
	- SIC Safe on Four, SIC Mini Multi-Unit, SIChex, SICvantage in ihren jeweiligen Größen o Klebe-/Kronenbasis
		- Aufgelistet nach Artikelnummer
			- Klebespalt-Voreinstellung
				- Abhängig davon wie die lokalen Bedingungen und Umgebungseinflüsse sind müssen bei Bedarf andere Voreinstellungen gewählt werden.
					- +/- 0 mm ist der Standardwert für Klebe- und Kronenbasen.
					- -0,02 mm ist eine Anpassung, bei der der Klebespalt nahezu 0 ist. Diese Option wird in der Regel nur gewählt, wenn die gefräste Kontur größer ist als im CAD festgelegt.
					- +0,08 mm ist die lockerste mˆgliche Passung. Diese Option wird in der Regel nur gewählt, wenn die gefräste Kontur deutlich kleiner ist als im CAD vorgegeben.

#### Implants from Implantologists

# Installationsleitfaden

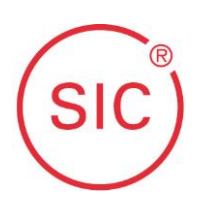

### für 3Shape CAD/CAM-Bibliotheken

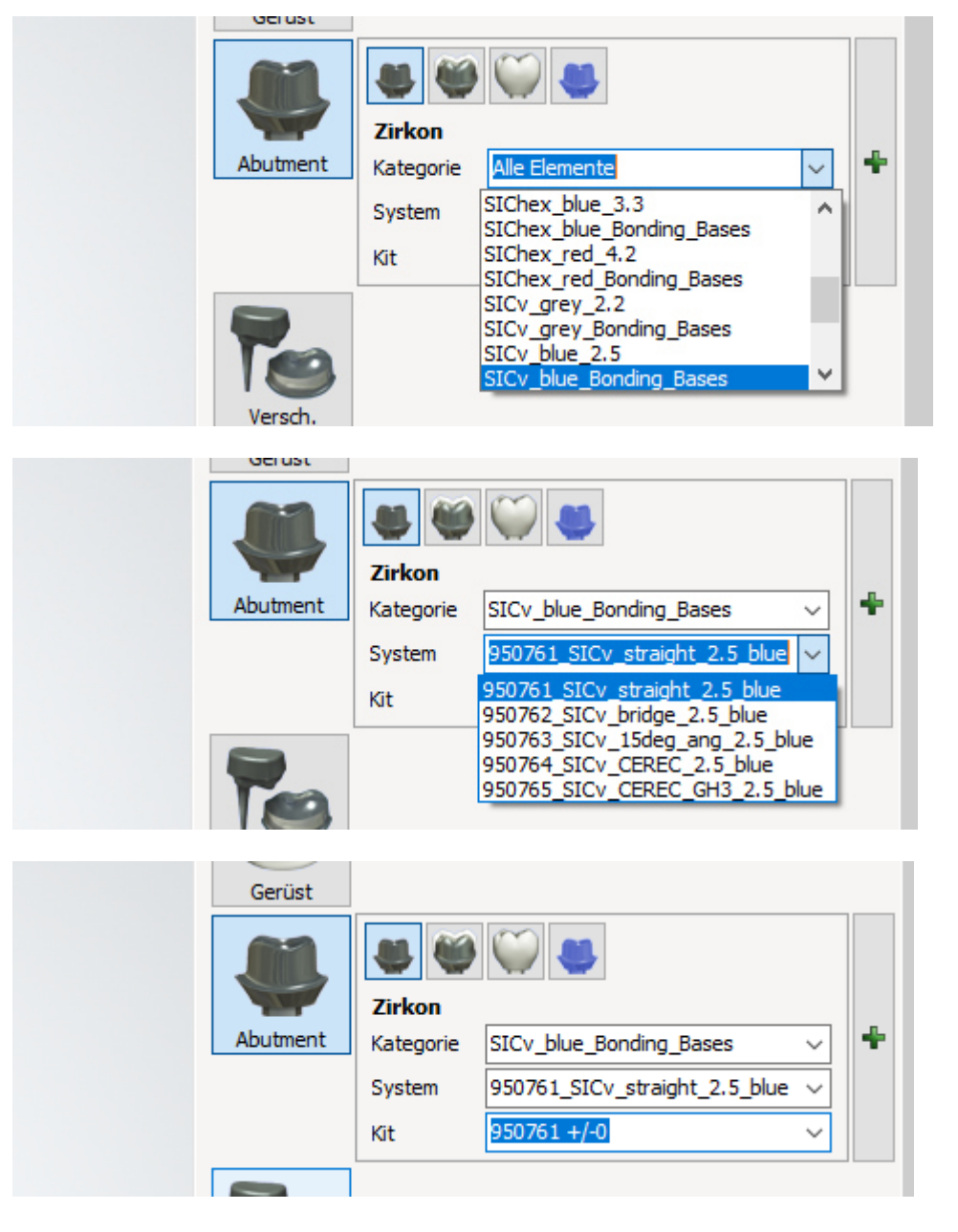

Hinweis: Die Bibliotheken sind so gestaltet, dass Sie sich nach den Artikelnummern richten können. Die Nummern, die vor den Artikeln stehen (rot, Bild unten), sind die Artikelnummern (REF-Nummern) der Teile mit denen Sie den jeweiligen Artikel beim Customer Service bestellen können.

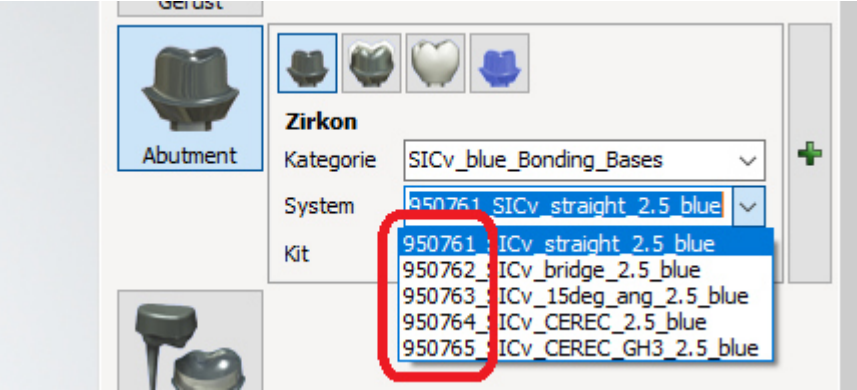

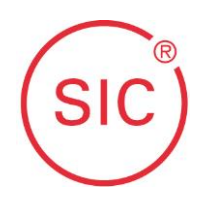

Wie Sie den SIC invent Customer Service kontaktieren können, finden Sie im Kapitel [2.](#page-10-0)

## **5 FAQ**

Hier finden Sie die Antworten auf die am häufigsten gestellten Fragen.

- F: Die Bibliotheken, die ich runtergeladen und installiert habe, tauchen nicht in meiner Software als Auswahl auf. Was kann ich tun?
- A: Starten Sie die Software neu. Die meisten Softwares aktualisieren die installierten Bibliotheken nicht in Echtzeit, sondern brauchen immer einen Neustart um sich die neuen Daten zu ziehen.
- F: Wie kann ich die Orientierung der angulierten Klebebasen in der Software beeinflussen?
- A: Der Scanbody enthält stirnseitig einen Ausrichtungspunkt. Dieser Punkt zeigt in allen Bibliotheken in Richtung der Angulierung der Klebebasen. → Kapitel [1.1](#page-3-1) und [1.2](#page-5-0)
- F: Der Neustart hat nicht geholfen, was habe ich noch für Möglichkeiten?
- A: Vergewissern Sie sich, dass die gewünschten Bibliotheken korrekt importiert, bzw. installiert wurden.  $\rightarrow$  Kapitel [4.](#page-12-0)
- F: Ich habe einen Fall konstruiert, welchen Artikel soll ich jetzt bestellen?
- A: Die Bibliotheken von SIC invent sind so aufgebaut, dass in der jeweiligen Software vor der Bezeichnung des Artikels die Artikelnummer steht (→ Kapitel [4.1.2\)](#page-15-0) Wenn Sie also zum Beispiel in der Software eine Klebebasis auswählen, dann können Sie einfach beim Customer Service genau diese Artikelnummer bestellen.
- F: Ich habe hier einen Artikel vorliegen, was soll ich jetzt in der Software auswählen?
- A: Die Bibliotheken von SIC invent sind so aufgebaut, dass in der jeweiligen Software vor der Bezeichnung des Artikels die Artikelnummer steht (→ Kapitel [4.1.2\)](#page-15-0). Wenn Sie also schon einen Artikel vorliegen haben, suchen Sie einfach in den Bibliotheken nach der identischen Artikelnummer.